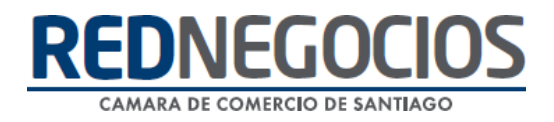

**RedNegocios, Cámara de Comercio de Santiago.**

# *INSTRUCTIVO*

## *"CARGA DE DOCUMENTOS"*

**FEBRERO 2024**

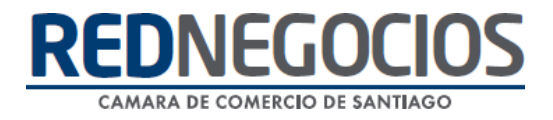

El siguiente instructivo contiene los pasos más importantes a seguir para que pueda incorporar los documentos requeridos por su mandante en su Ficha.

*Debe recordar que el adjuntar documentos no asegura que éstos sean acreditados, pues deben pasar por una etapa de revisión, para luego ser digitalizados y cargados en su Ficha, de lo contrario, recibirá una notificación del rechazo del documento, con una breve descripción del motivo.*

Ingresar al Sitio Web [www.rednegocios.cl.](http://www.rednegocios.cl./)

Una vez en elsitio, diríjase a la sección "**INGRESAR**", ubicada a la derecha de su pantalla.

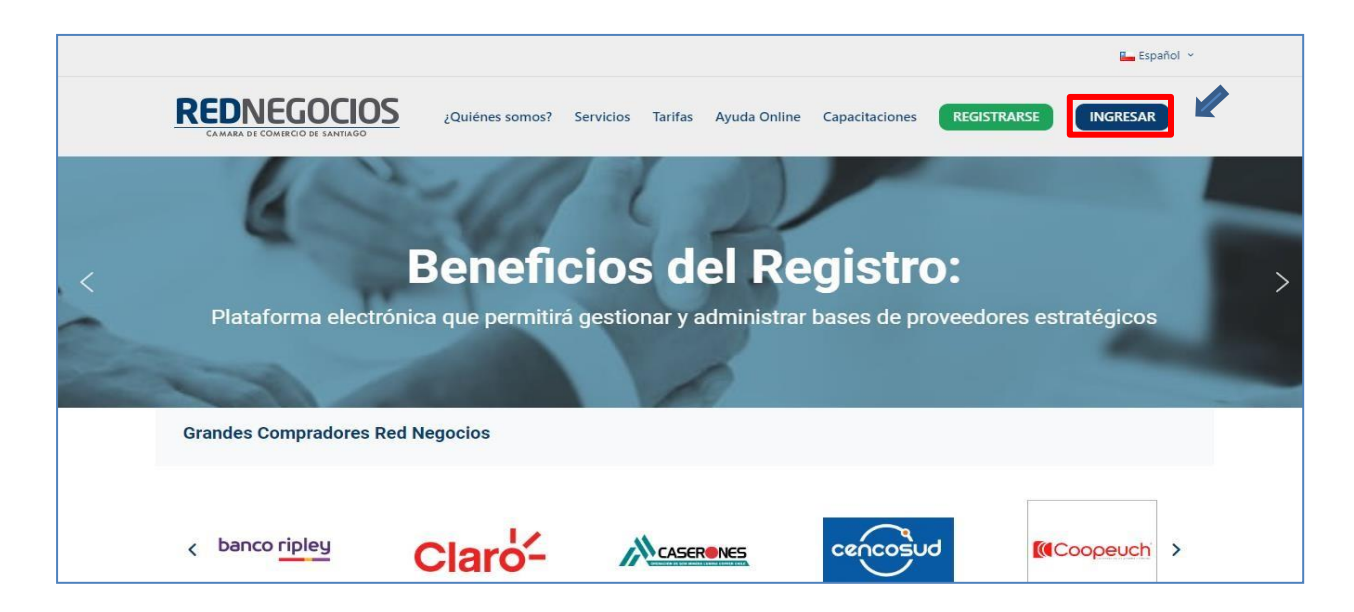

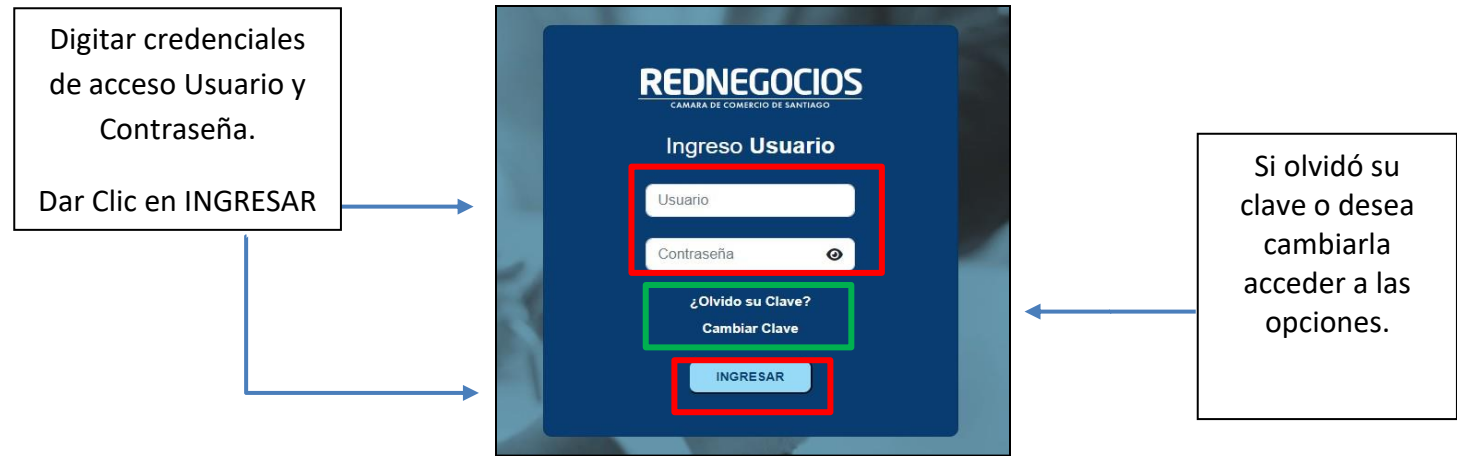

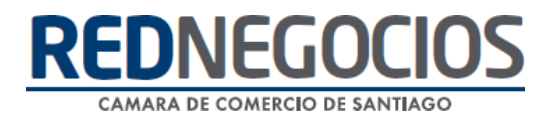

Una vez iniciada la sesión, presionar en sección "Subir documentos"

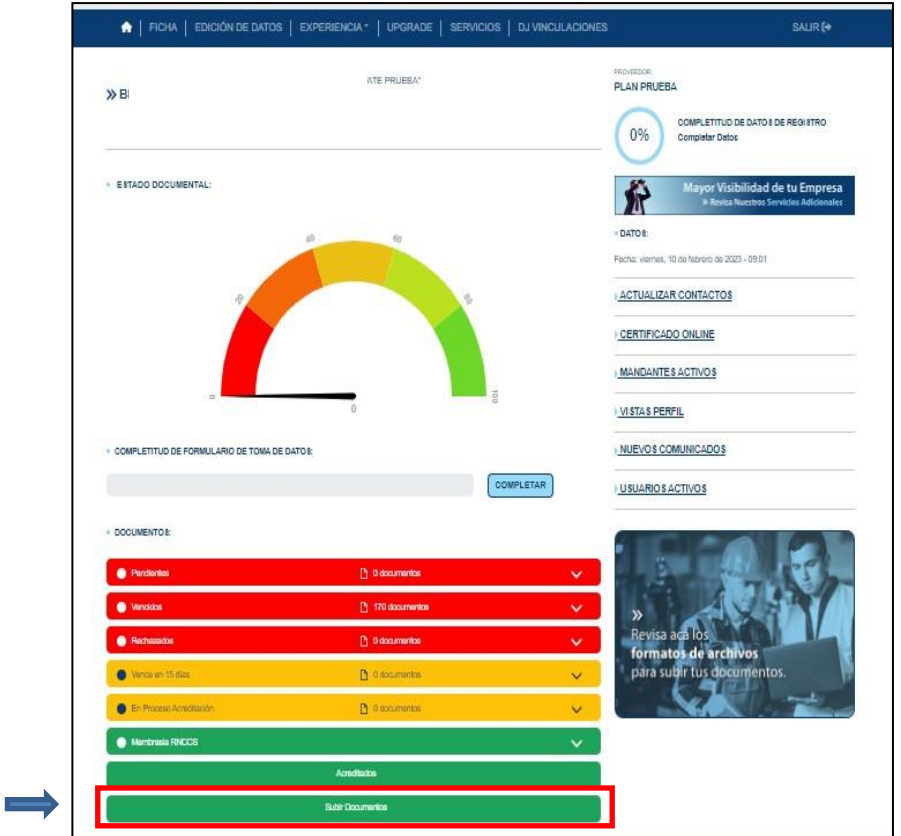

En la siguiente ventana, podrá visualizar los distintos ámbitos y subir los documentosrequeridos porsus mandantes en función de lo solicitado.

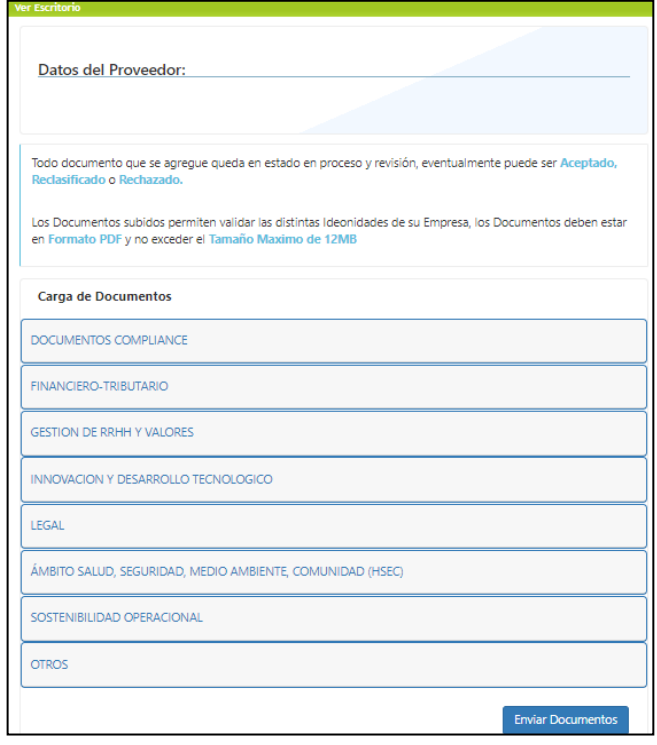

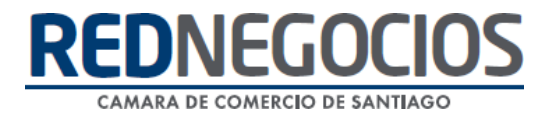

Al seleccionar el ámbito, se desplegará el listado de documentos posibles para cargar y debe adjuntarlo en la clasificación correspondiente.

Por ejemplo, si va a subir "Declaración de Inicio de Actividades", debe presionar en ámbito Financiero-Tributario.

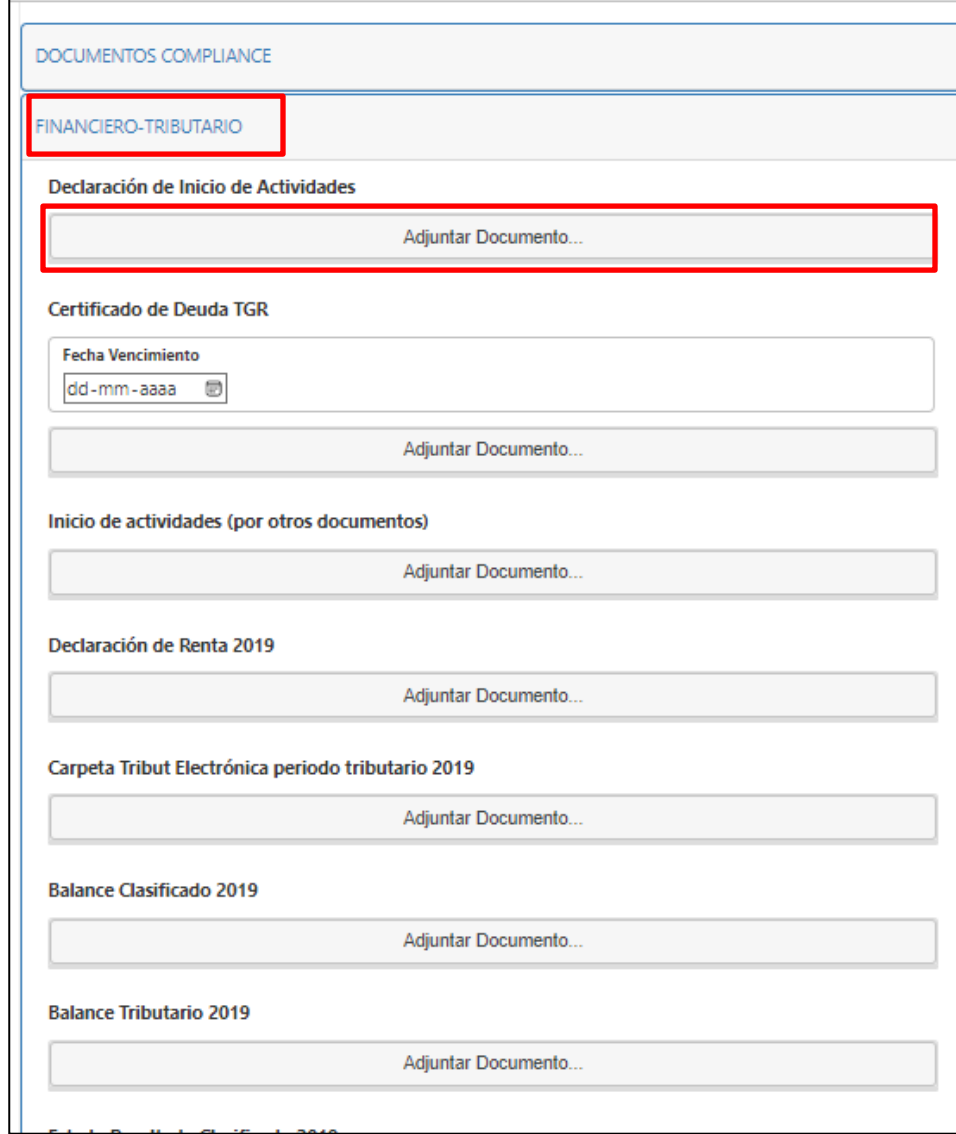

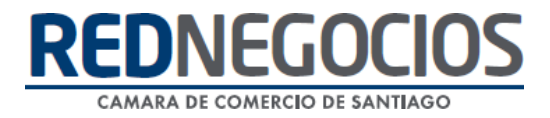

Al pinchar en "Adjuntar Documento" se abrirá una ventana en la que podrá seleccionar el archivo correspondiente al documento que desea cargar, recuerde, **sólo en formato PDF**.

Pinchar "Abrir" para que sea cargado a la plataforma. Es importante que el documento no supere el tamaño máximo permitido de 12 MB, y se encuentre en formato PDF, de lo contrario no logrará realizar la acción.

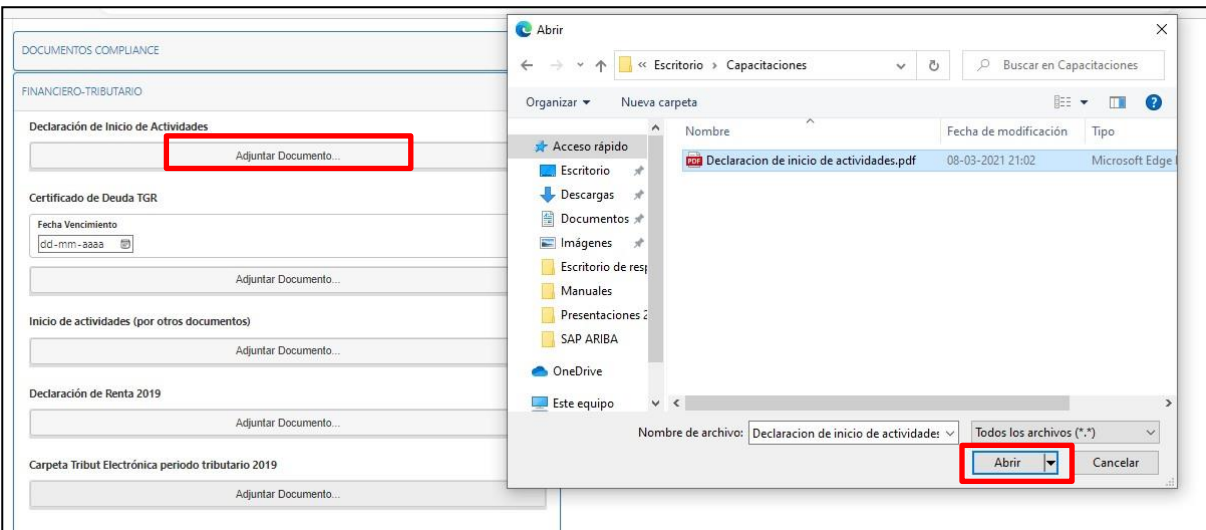

Luego de cargar el documento, **no olvidar dar clic** en "Enviar Documentos", de esta forma su documentación pasará a la revisión posterior.

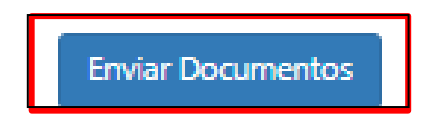

Esta acción la puede realizar de manera total o parcial, a medida que, vaya recopilando los documentos.

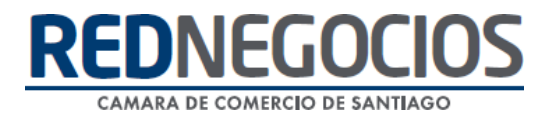

Esperar que se carguen los documentos.

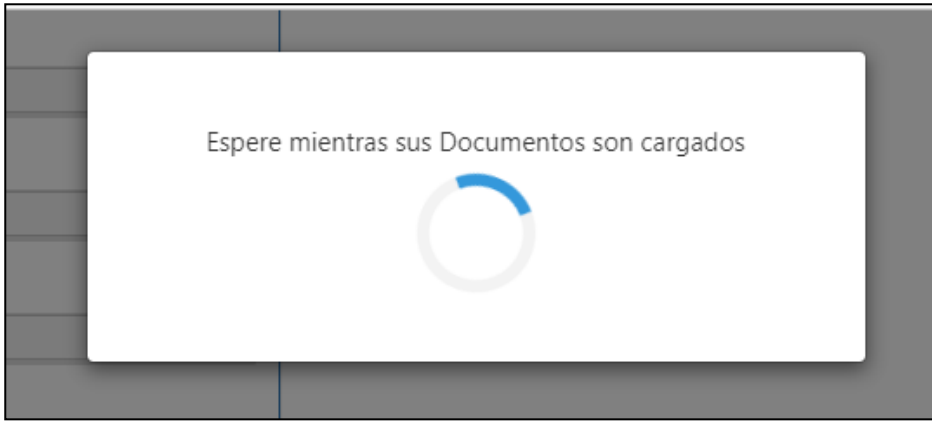

Cuando los documentos sean cargados aparecerá un mensaje indicándolo.

En ese momento, ha finalizado la carga documental electrónica, puede guardar elcomprobante de la operación en PDF si lo desea.

Recuerde que el tiempo de validación de los documentos cargados es de 48 horas hábiles conun plazo máximo de 72 horas.

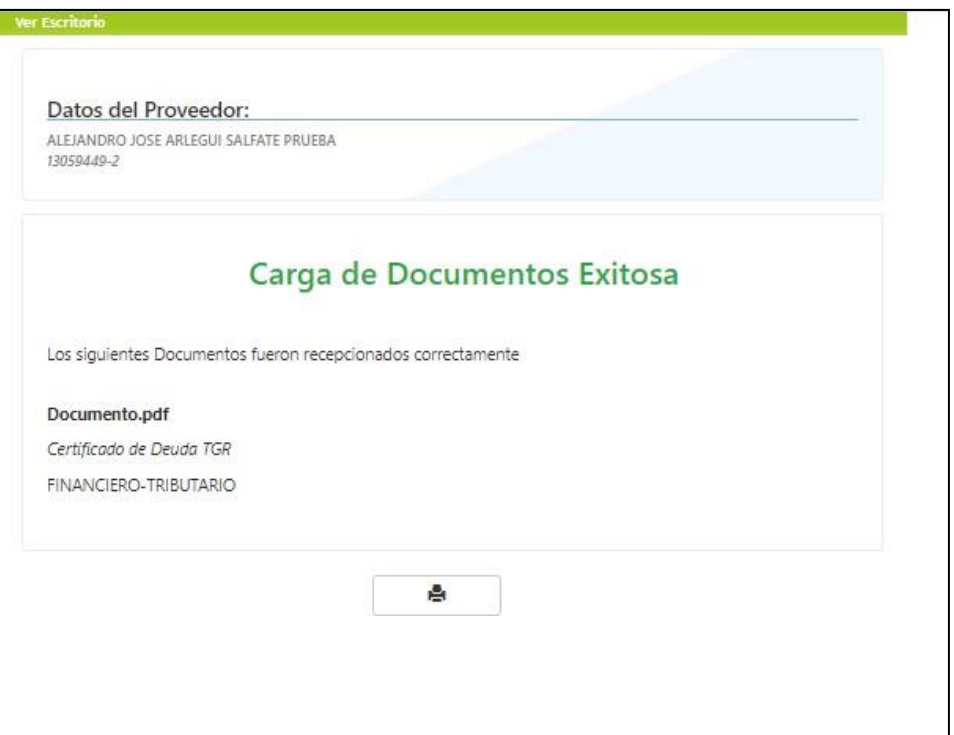

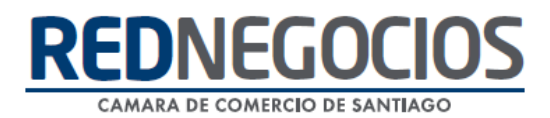

#### **RECOMENDACIONES**

A continuación, adjuntamos algunas recomendaciones para evitar que sus documentos sean rechazados al momento de cargar en formato electrónico. Si tiene dudas, puede escribirnos a [contacto@rednegocios.cl](mailto:contacto@rednegocios.cl)

- Le recordamos que los documentos deben ser subidos en formato PDF y no deben pesarmás de 12 MB.
- No se aceptarán páginas en blanco.
- El documento debe tener todas las páginas que indique su correlativo.
- Los timbres notariales no deben tapar información contenida en la hoja.
- El documento no debe estar doblado ni cortado.
- Documento sin información con marcadores o destacadores.
- Un archivo por documento (documentos por separado, a excepción del Certificado de accidentabilidad y siniestralidad que debe contener los tres periodos requeridos, en caso dedudas, contáctese con Mesa de Ayuda o su ejecutiva documental)
- No se aceptarán documentos adulterados.
- Formatos de documentos deben estar actualizados.
- Todo documento debe venir identificado con el Rut y/o Razón social de la empresa inscrita enRedNegocios.
- El tiempo de validación de los documentos cargados es de 48 horas hábiles con un plazomáximo de 72 horas.

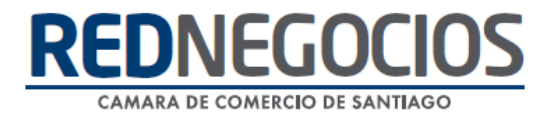

### **Centro de ayuda RedNegociosCCS**

Para acceder al centro de ayuda debe ingresar al sitio web [http://www.rednegocios.cl](http://www.rednegocios.cl/) y seleccionar la opción ¨Ayuda Online¨ situada en la barra superior de su pantalla.

**PREGUNTAS FRECUENTES**: En esta pestaña encontrará respuesta a preguntas frecuentes sobre cómo inscribirse, renovación, ficha electrónica, entre otras.

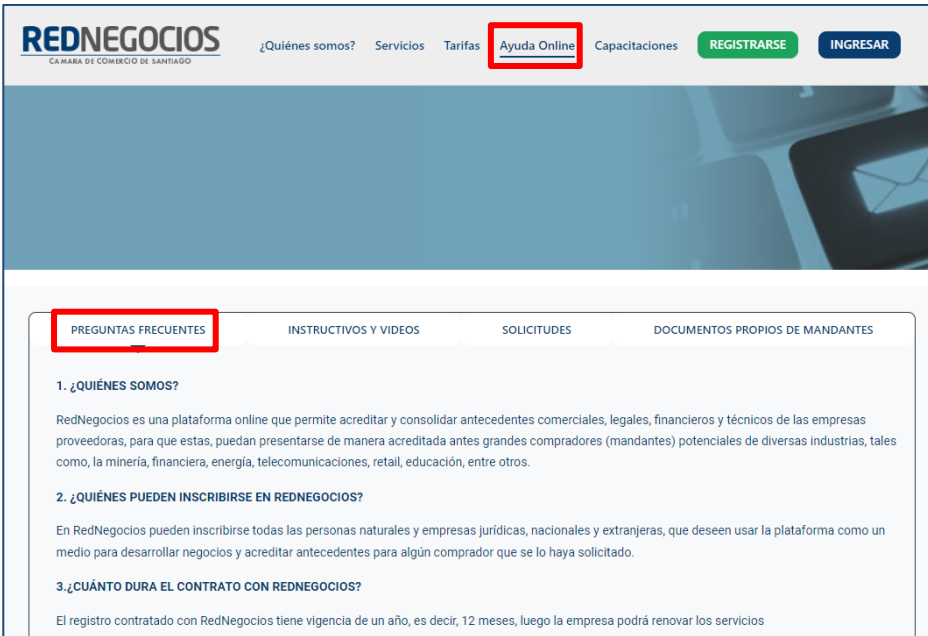

**INSTRUCTIVOS Y VIDEOS:** En esta pestaña podrá acceder a distintos Instructivos y videos de ayuda.

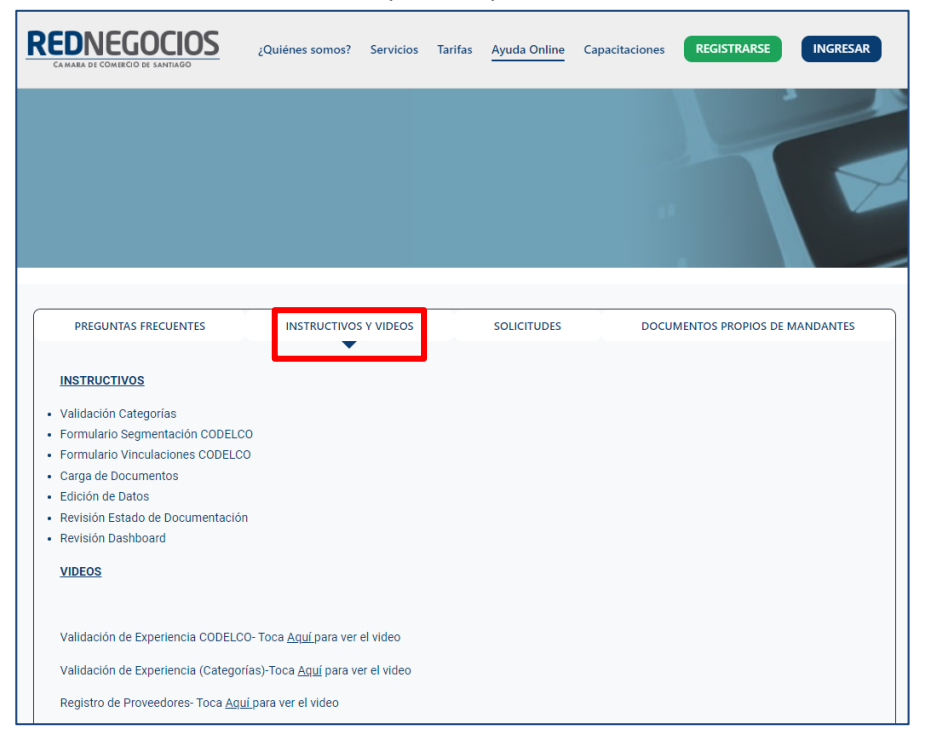

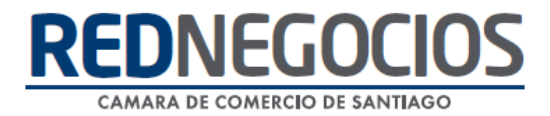

**SOLICITUDES:** Podrá ingresar consultas (solicitudes) y revisar su estado.

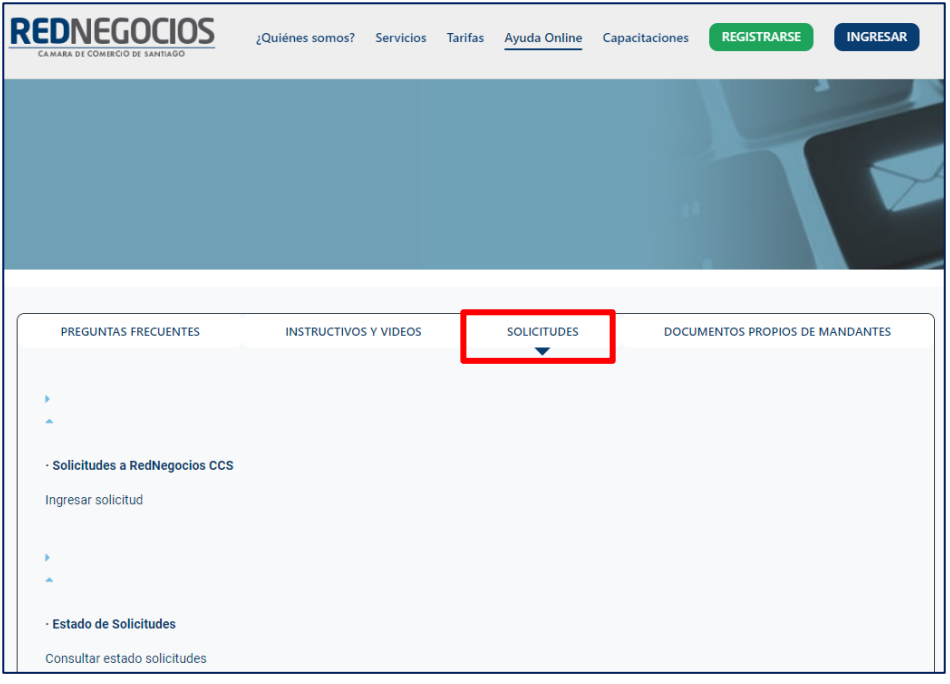

**DOCUMENTOS PROPIOS DE MANDANTES:** Podrá visualizar los documentos de formato propio de algunos mandantes.

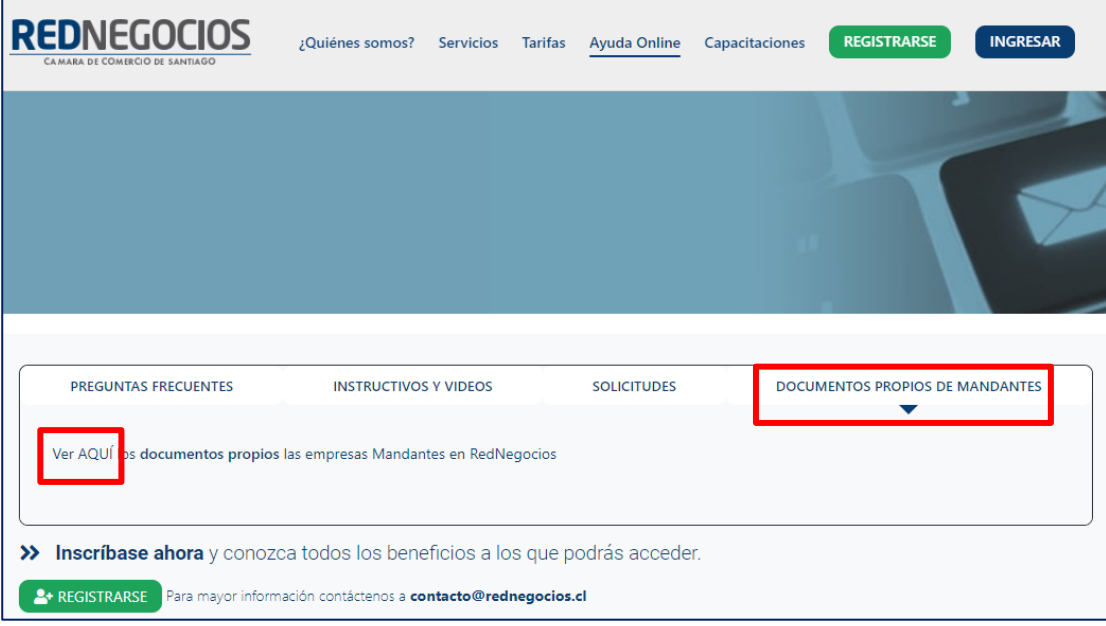

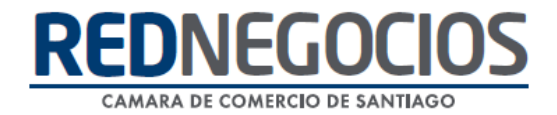

Para acceder a nuestros calendarios de capacitaciones debe ingresar al sitio web [http://www.rednegocios.cl](http://www.rednegocios.cl/)

Seleccionar la opción ¨Capacitaciones¨ situada en la barra superior de su pantalla. Podrá hacer clic sobre cada Calendario que se encuentre habilitado e inscribirse y participar.

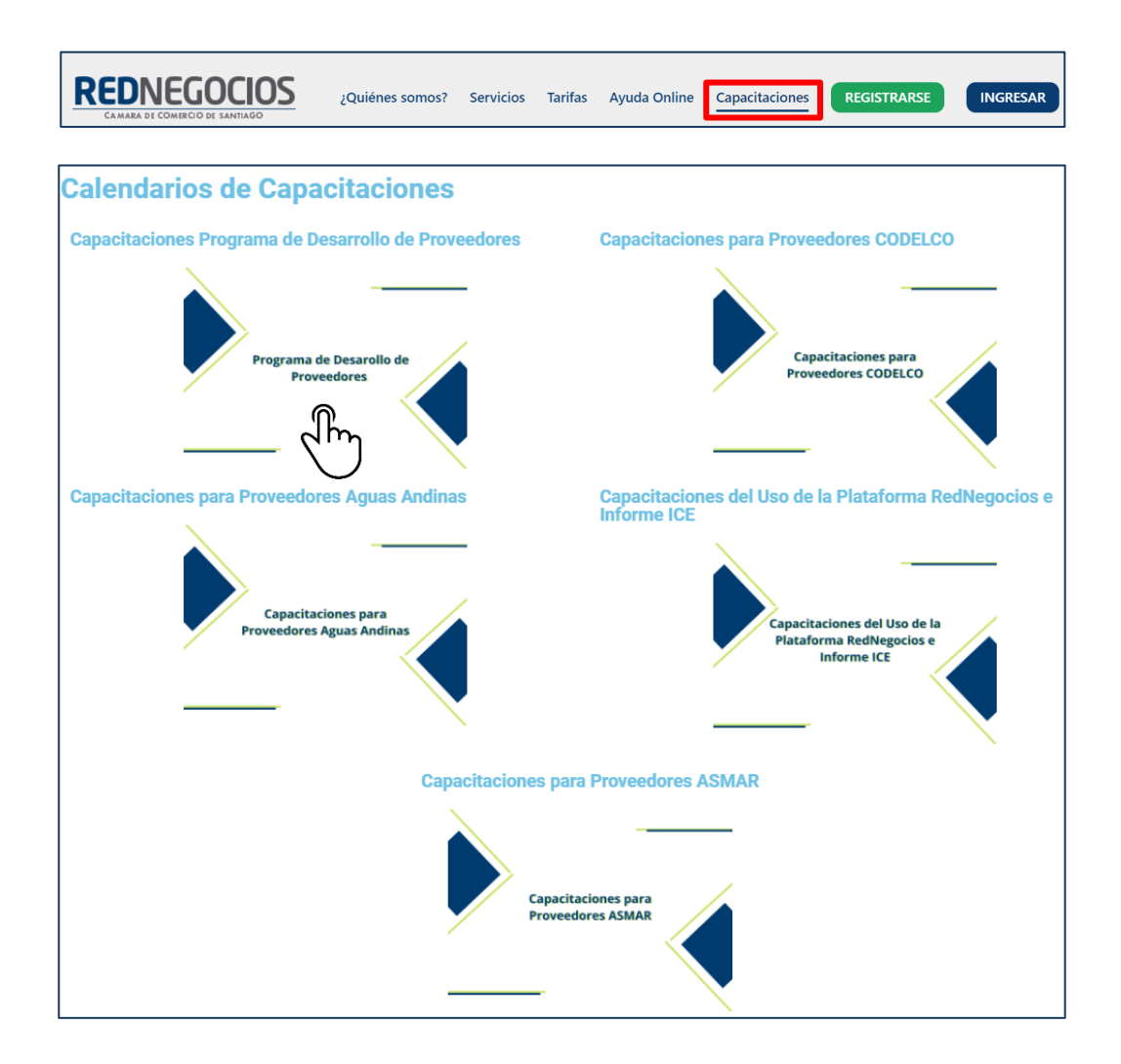

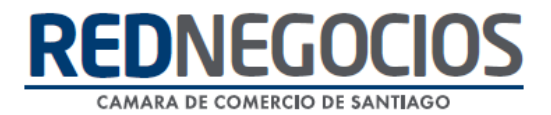

### NUEVA SUCURSAL DE ATENCIÓN

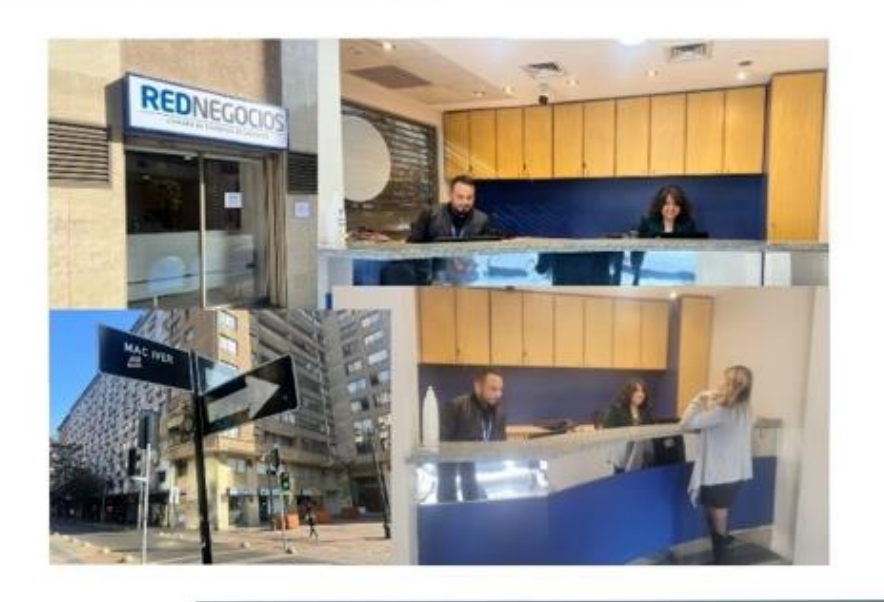

Horario de atención:

Días: Martes y Jueves Horario: 9:00 a 13:00 hrs Dirección: Enrique Mac Iver 410, Santiago, Región Metropolitana

**Si presenta dudas sobre su proceso de inscripción en RedNegocios CCS podrá realizar sus consultas a través de:**

**e-mail[: contacto@rednegocios.cl](mailto:contacto@rednegocios.cl)**

**Fono Mesa de Ayuda: 228185706**

**Correo: backofficern@upcom.cl**